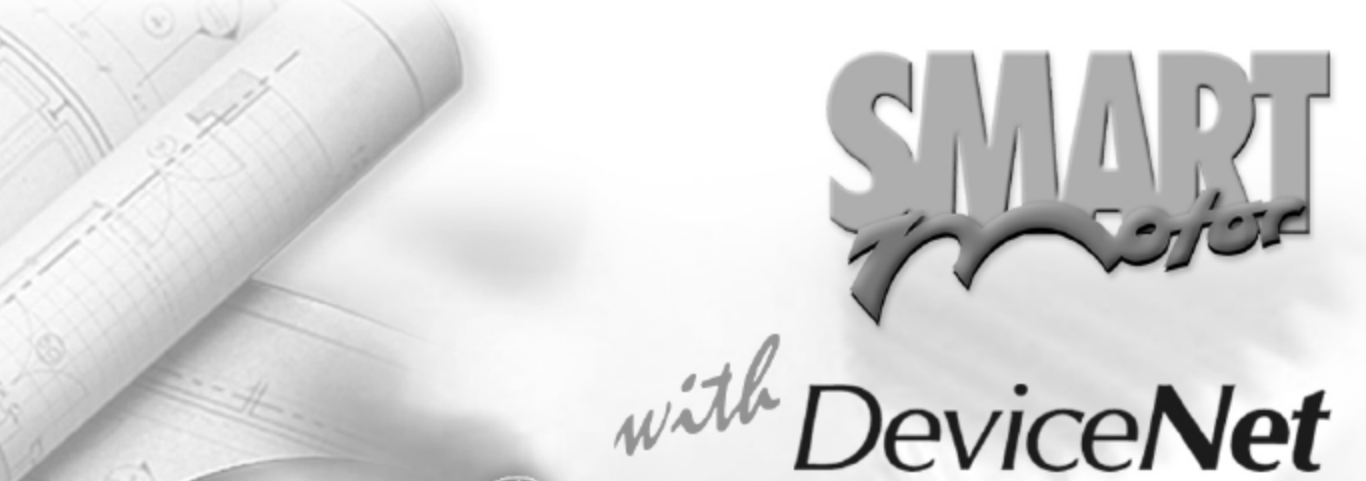

# **SPECIFICATIONS**

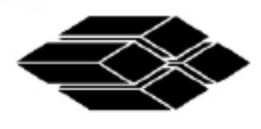

હ

Q

Q

ANIMATICS<sup>®</sup>

Defining the Future in Motion Control

20

#### **Unit Specifications**

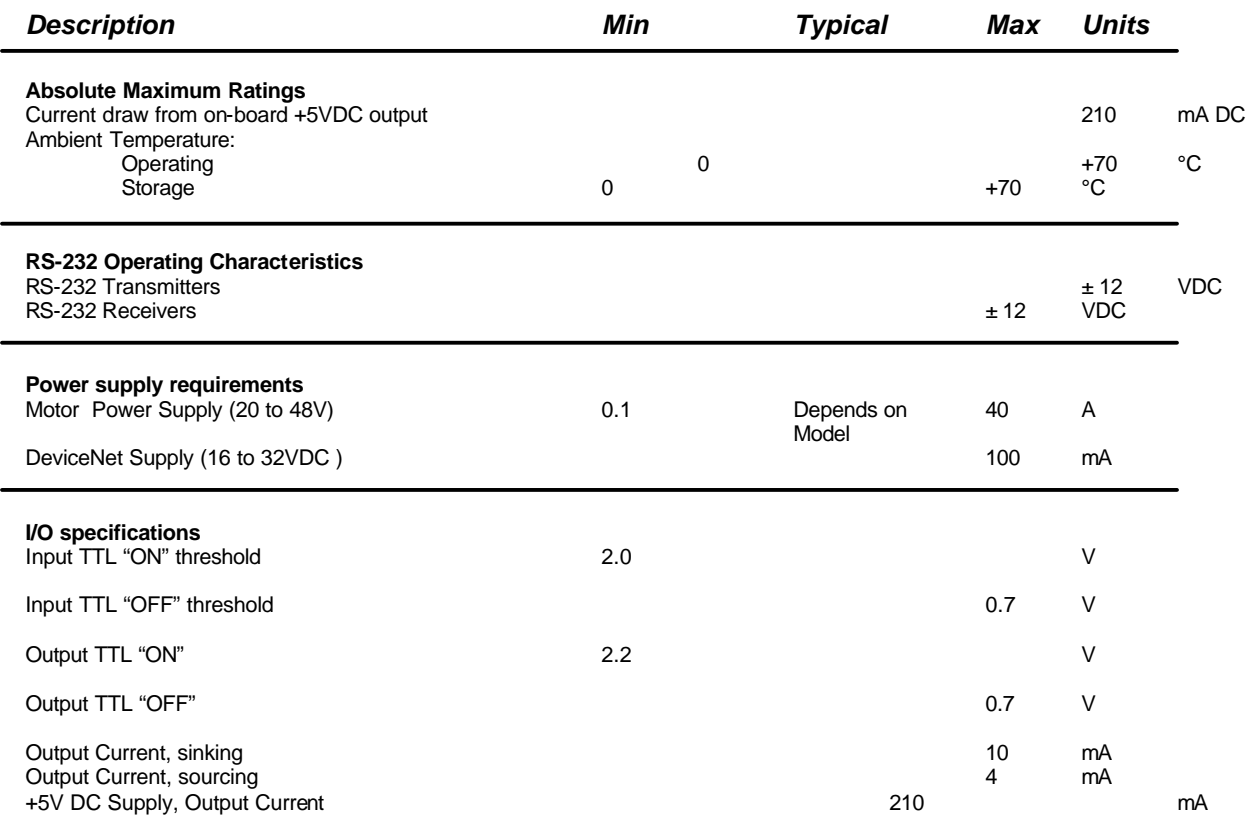

#### **DeviceNet Overview**

DeviceNet is a low-cost, open network standard that provides for reduced system complexity and significant reductions in wiring costs. DeviceNet allows different industrial devices such as a Smartmotor™ and devices from other manufacturers (sensors, actuators, et al.) to work together on a single network, controlled by any number of commercially available DeviceNet master (or scanner) systems.. DeviceNet may also provide communications links between subsystems or system-level components. The results are improved control communications between devices and important device-level diagnostics. The DeviceNet Smartmotor™ can only be configured as a DeviceNet slave device, not a master.

DeviceNet is based on a broadcast-oriented, communications protocol called CAN (Controller Area Network). This protocol was originally developed for the European automotive market to replace expensive wire harnesses with low-cost network cable. As a result, CAN has a fast response time and is highly reliable. Consumer and commercial demand for CAN was a key factor in lowering the price and increasing the performance of CAN. With CAN, any node may transmit if the bus is not busy. If two or more nodes begin transmitting at the same time, the message with the lowest CAN ID will complete the transmission. DeviceNet adds a layer above CAN that allows logical connections to exist among nodes and defines message formats. A single DeviceNet node may have up to 64 nodes, each with a unique address (MAC ID). DeviceNet supports baud rates of 125, 250, and 500 KB. As the baud rate increases, the maximum allowable distance of cable between any two devices decreases. There is only one baud rate allowed per network, and all devices must operate at the same baud rate. The table below lists some of the major features of DeviceNet.

#### Table 1: Device Net Features

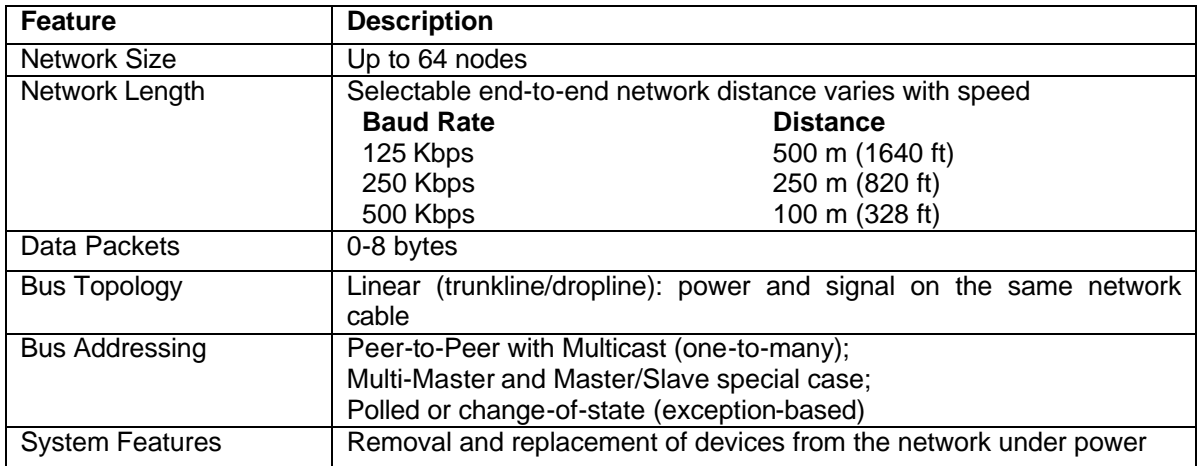

More DeviceNet information can be obtained from the ODVA at: http://www.odva.org/

#### **Connector Information**

Animatics SmartMotor*™* uses a standard Device Net connector . The conncetor on the SmartMotor is a : Micro-change, 5P, male, straight , M12 external thread.

#### **PINOUT**

Pin 1: Drain *Not internally connected*

- Pin 2: V+ , DeviceNet Power \*
- Pin 3: V-, DeviceNet Power \*
- Pin 4: CAN H
- Pin 5: CAN L
- *\** Must supply Device Net power 16 VDC to 32 VDC to Device Net connector. SmartMotor*™* internally isolates Device Net Power from controller and amplifier power.

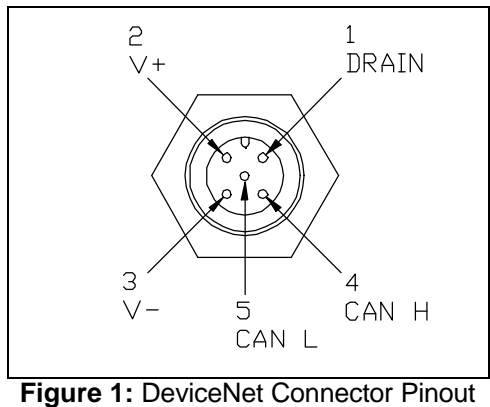

(Face View of Motor)

#### **LED Status Indicators**

DeviceNet motors are equipped with Net status and Mod status LED indicators, refer to Figure 2 and 3 for location, in addition to the trajectory and servo-amplifier status LEDs. The status of the LED indicators are:

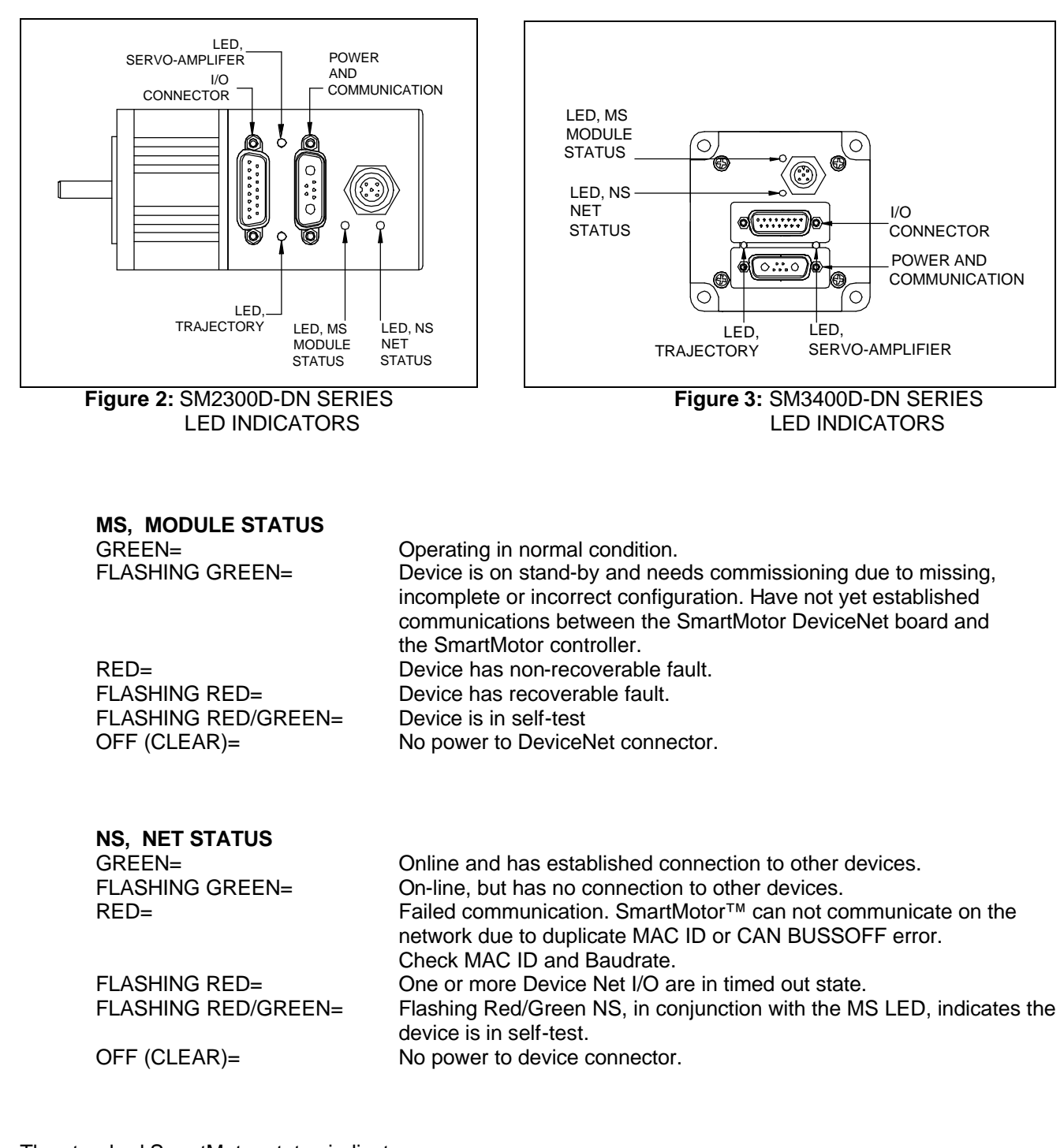

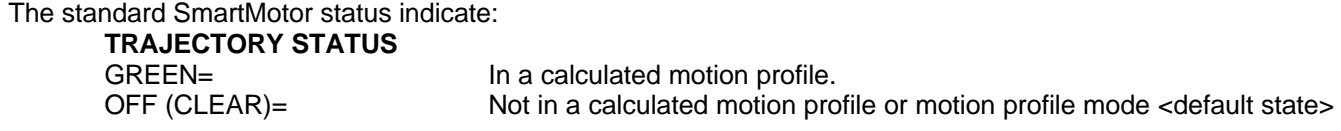

**SERVO-AMPLIFIER STATUS**  GREEN= Servo-amplifier on.

RED = Stand by, servo- amplifier off <default state>

#### **How DeviceNet works with our SmartmotorTM**

The DeviceNet Smartmotor<sup>TM</sup> is designed in a modular fashion, with the standard Smartmotor<sup>TM</sup> module adapted to work cooperatively with a DeviceNet gateway. The DeviceNet gateway uses a separate dedicated controller for DeviceNet operation, which means that varying network traffic demands will not affect the ability of the Smartmotor<sup>™</sup> to handle motion and I/O tasks. The standard SM is equipped with two serial ports. These ports are configured such that one is RS-232 format and one is RS-485 format. On the DeviceNet version of the SmartmotorTM , the RS-485 port has been retained for use with the DeviceNet gateway, **so the RS-485 port is no longer available for external use.**

#### **Firmware Versions**

Animatics' motion control firmware defines the motion modes, functions, I/O and communication functions that the SmartMotor™ .

The motion control firmware version that are compatible with the Devicenet are: Standard firmware version: 4.15, 4.15B,4.15C and newer Optional Firmware versions: 4.75, 4.76 and newer

To find out which version of the firmware you have, send the command "RSP" to the serial communication line using an ASCII terminal or Animatic's SmartMotor™ Interface (SMI) software. The terminal screen show:

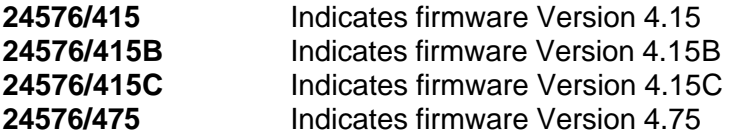

#### **Setting the MAC ID and Baud Rate**

The DeviceNet MAC ID and baud rate are set from non-volatile memory at power-up. The motor is initially set for 500 kbaud and MAC ID 3. To change these values, from your PC, over the RS232 serial port connected to the motor, using the Animatics SmartMotor<sup>™</sup> Interface (SMI) software, in the SmartMotor<sup>™</sup> Terminal window (Communicate>Talk to SmartMotors™), issue the following commands:

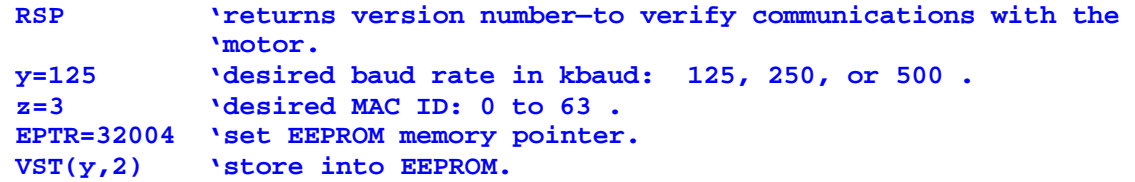

To verify the values have been set correctly, issue the following commands:

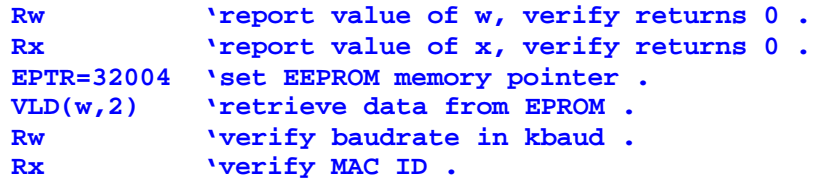

Cycle power on the motor to cause the new values to take effect.

Consult the User's Guide for more information on developing user programs for the SmartMotor™.

#### **Connecting to a DeviceNet network**

The SmartMotor can connect to DeviceNet using standard micro-change cables and tees. Refer to figure for a sample set up.

The SmartMotor requires 16 to 32VDC provided to the DeviceNet connetor from the DeviceNet in addition to the 20 to 48VDC that powers the SmartMotor controller/amplier/motor .

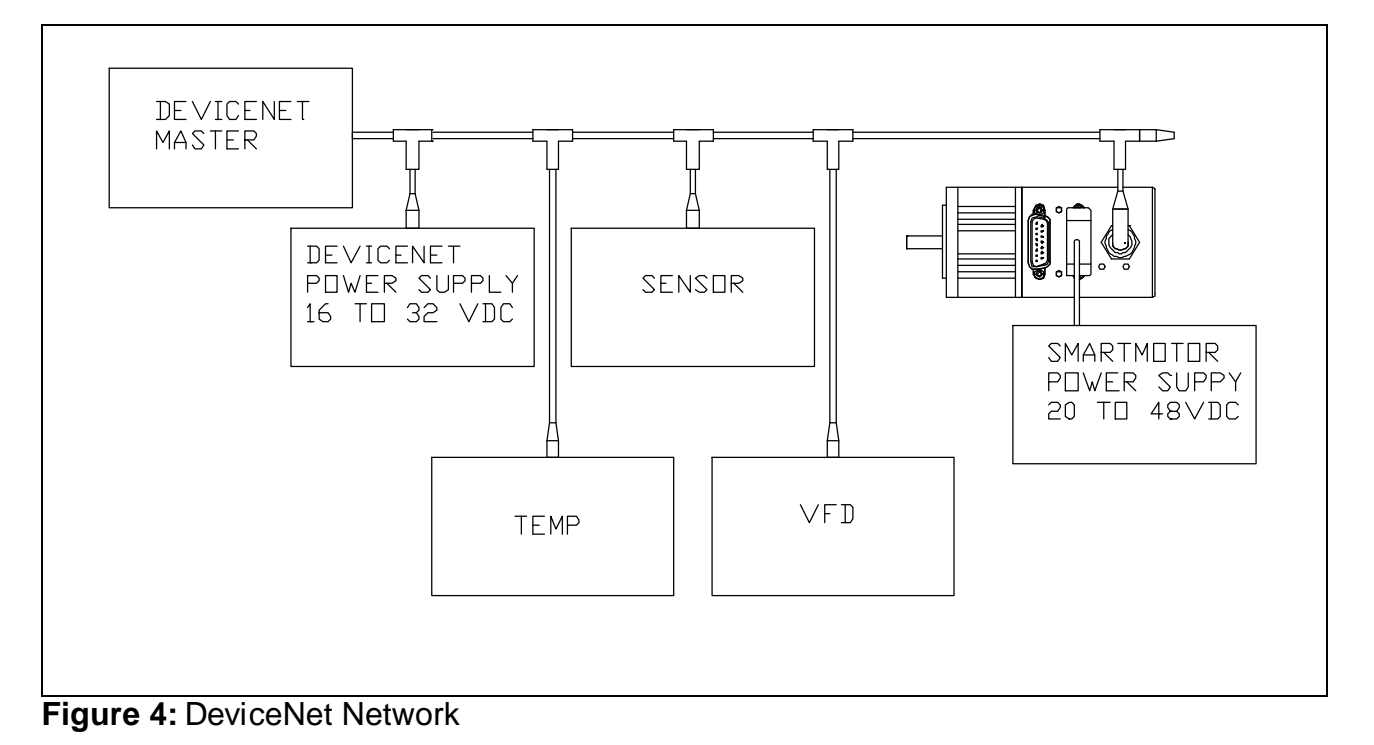

## **How to use the EDS file**

To configure your network to communicate with the DeviceNet Smartmotor™, you will need an .EDS file, which can be downloaded from our website at http://www.animatics.com. Be certain that the .EDS file's version number or revision matches your actual device before using the file. If the revision number is more recent than your physical device, it may contain parameters that aren't supported by the device. Use the software for the master scanner device to incorporate this configuration file into the network setup.

#### **Scaling Motion Units**

When reading/writing motion parameters to and from the SmartMotor™, there are some conversion factors that the user should be aware of:

*Distance Units* – There is a 1:1 correlation between distance units when using DeviceNet parameters to read/write values. Distances are measured in encoder counts.

*Velocity Units* – Due to the nature of our trajectory generator, there is a scale factor required when comparing DeviceNet velocity units and motor velocity units. There is a multiplier value of **16.10604266** to get from DeviceNet counts/sec to internal velocity values. In other words, setting an actual speed of **1000** counts/sec, would result in a motor **V** value of **16,106** units. On a motor with an encoder resolution of **4000** counts/rev, this would result in an approximate speed of **0.25** revs/sec.

*Acceleration Units* - Again, due to the nature of our trajectory generator, there is a scale factor required when comparing acceleration units. There is a divisor value of 252.6362193 to get from counts/sec<sup>2</sup> to internal acceleration values. In other words, setting an actual acceleration of 4,000,000 counts/sec<sup>2</sup>, would result in a motor **A** value of **15,833** units (remember that Version 4.xx SmartMotors only support integer math, so we must use an integer). On a motor with an encoder resolution of **4000** counts/rev, this would result in an approximate acceleration of 1000 revs/sec<sup>2</sup>.

#### **DeviceNet control of the SmartmotorTM**

To send and receive messages to and from the DeviceNet SmartMotor™, the user must thoroughly understand the command structures used by DeviceNet. DeviceNet communications are via explicit messaging (GET/SET attribute) and/or I/O Polling. The I/O polling messages conform to a subset of the Position Controller Device Profile, specified in ODVA DeviceNet Specification Volume II Release 2.0 Errata 3, sections 3-12.4, 3-12.5, 6-24, and 6-25. Please refer to these specifications as a reference for detailed descriptions.

#### **Using DeviceNet in conjunction with internal user programs**

The motor may execute a user program simultaneously with DeviceNet operation subject to the following rules:

1. The program must contain the open Devicenet communcation channel command near the beginnig of theprogram. The open devicenet communication command is :

#### **i. OCHN(RS4,1,N,19200,1,8,C) 'Reserve channel 1 for Device Net activity**

- **2.** The program must not access communications channel 1, which are I/O pin E and I/O pin F located on pin 5 and pin 6 on the DB15 connector.
- 3. The program must not modify variables a through e. These are used internally for Device Net activity.
- 4. The program must not conflict with the effects of commands being sent through DeviceNet.

Execution of the program will tend to increase DeviceNet latency. PRINTs, especially long PRINTs to channel 0 should be avoided. Communications polling (on channel 0) should also be avoided if possible. A program intended to run only on power up or in specific circumstances should END, so the full processing power of the motor can be devoted exclusively to DeviceNet .

WAIT=nnn commands interspersed in the user program would decrease the proportion of communication time devoted to the user program. During a WAIT or a TWAIT command, the user program would not affect DeviceNet latency.

The length of commands should be kept to a minimum, not to exceed 16 characters including the command terminator (space or enter). Pending DeviceNet channel 1 commands, serial port channel 0 commands, and user program commands are executed one at a time, in round robin order. High bandwidth applications may need to give consideration to the total command data flow to the motor from all three sources.

#### **Explicit Messages - Object Class, Instance, and Attribute List**

This is a listing of attribute id, access rule, name, DeviceNet data type, Description, and a "Rosetta stone" correspondence between DeviceNet Get and Set actions and SmartMotor™ ASCII language commands (where there is a translation).

Objects described are the Position Controller Supervisor class and object instance, the Position Controller class and object instance, and a (vendor-specific) SmartMotor™ I/O class and object instances for the motor's digital i/o pins.

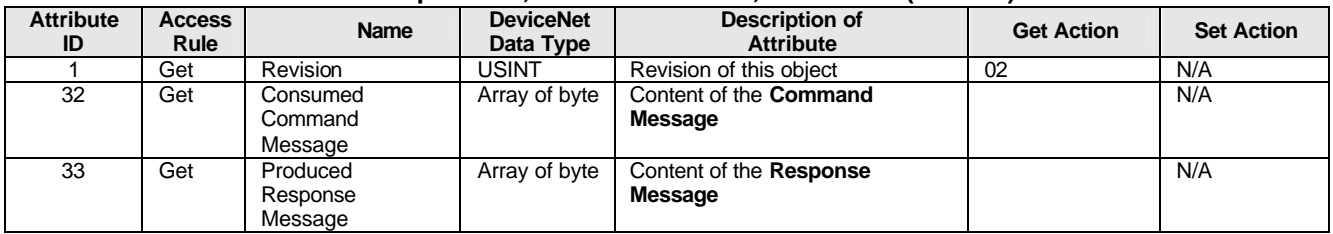

#### **Table 2: Position Controller Supervisor, Class 36 decimal, Instance 0 (Class 0)**

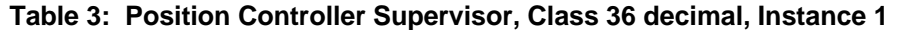

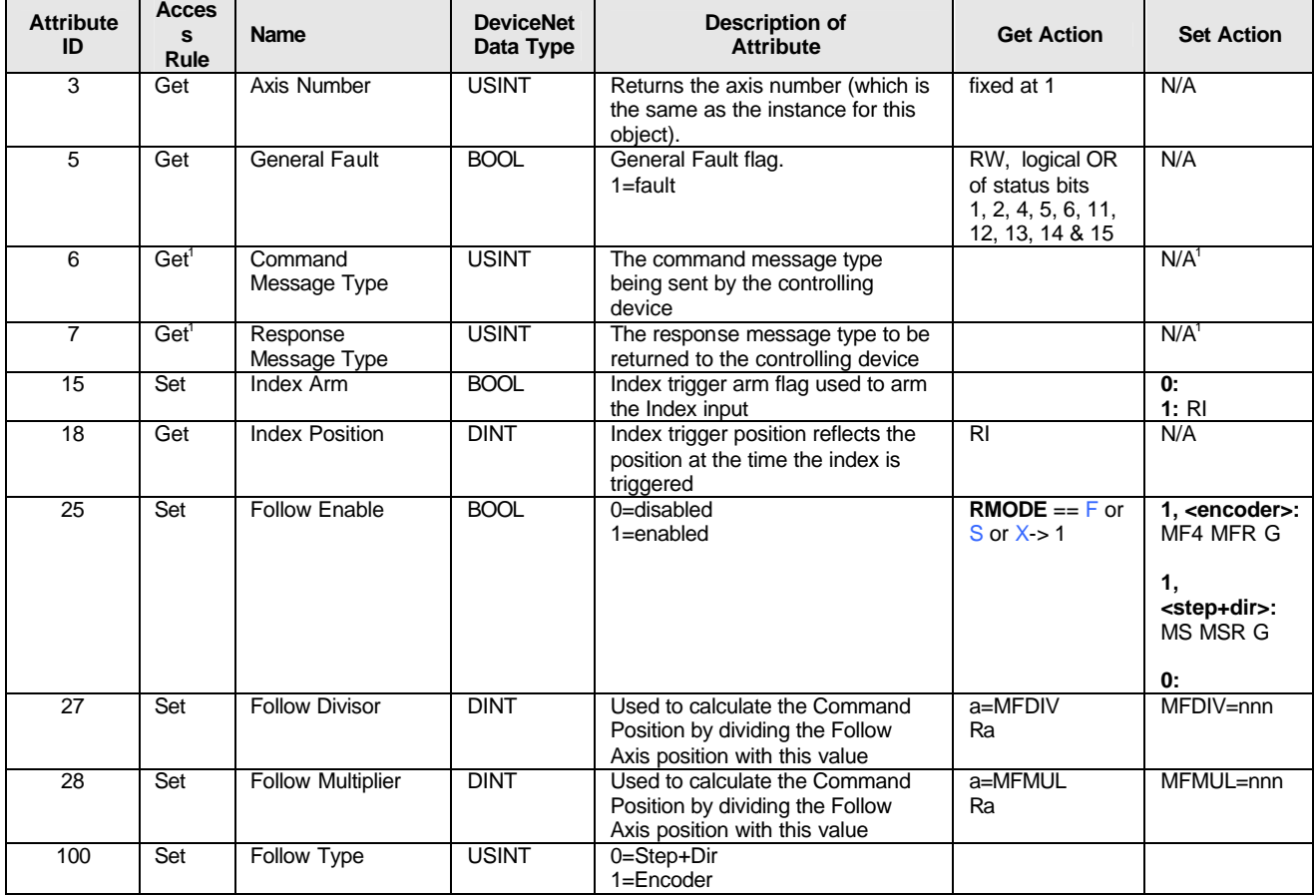

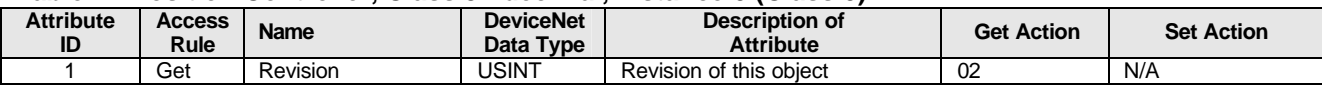

#### **Table 4: Position Controller, Class 37 decimal, Instance 0 (Class 0)**

#### **Table 5: Position Controller, Class 37 decimal Instance 1**

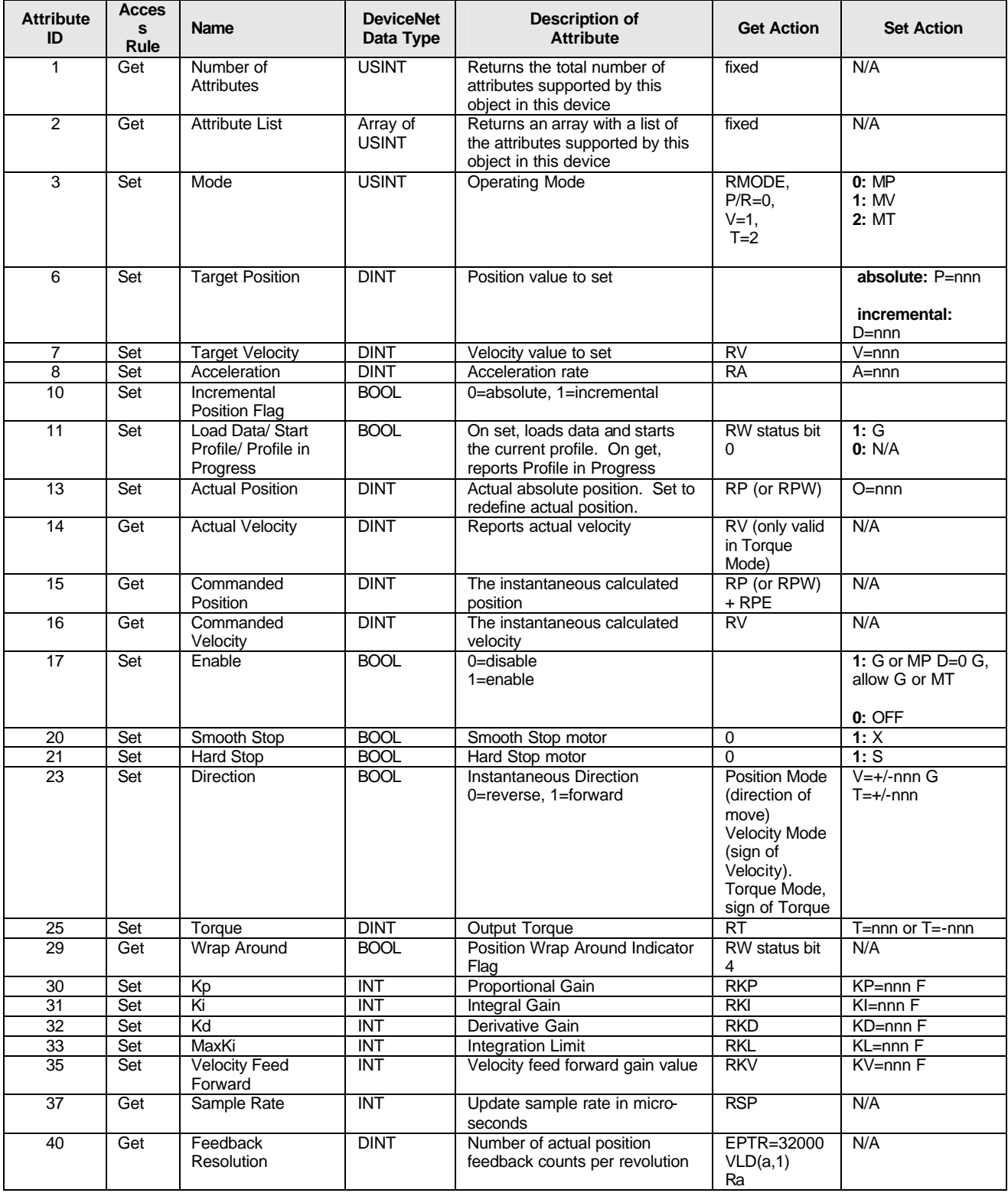

# *DeviceNet SmartMotorTM Specifications* **11**

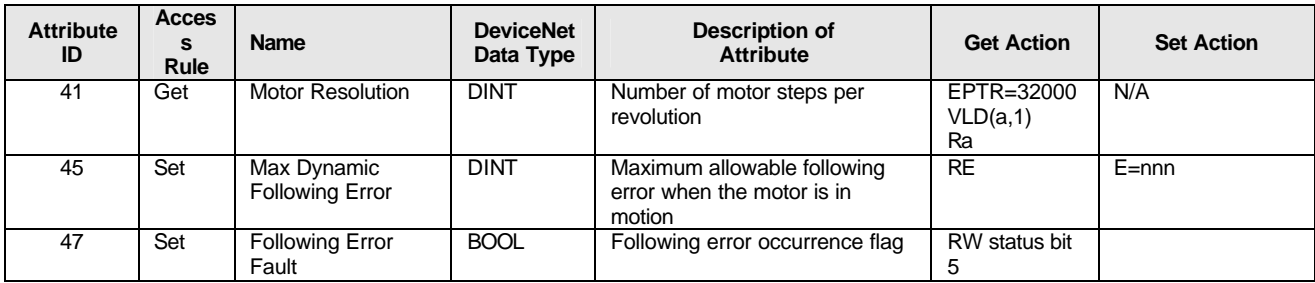

#### **Table 5 ( Continued ): Position Controller, Class 37 decimal Instance 1**

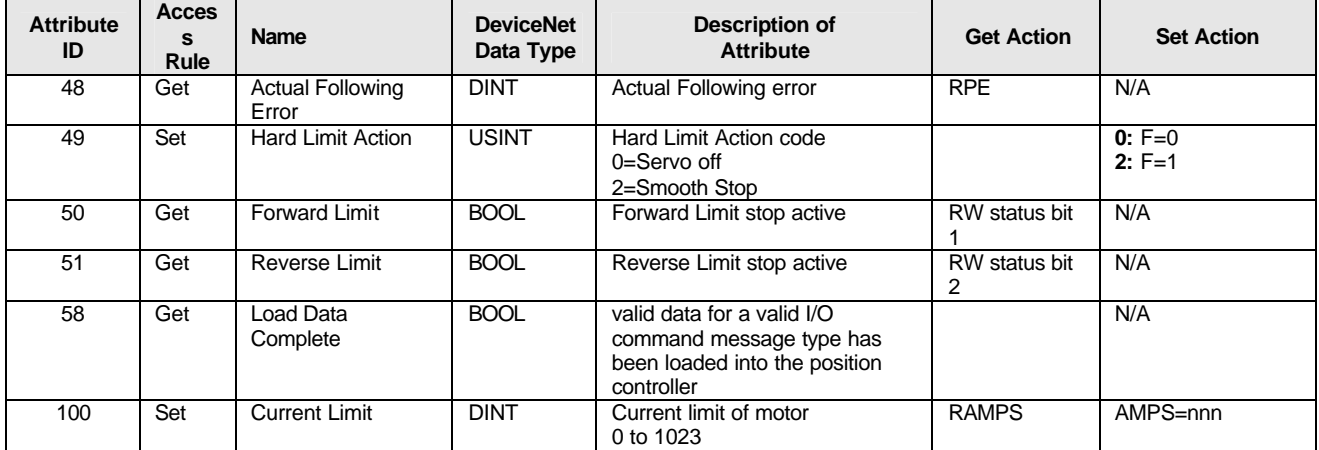

#### **Table 6: SmartMotor I/O, Class 112 decimal, Instance 0 (Class 0)**

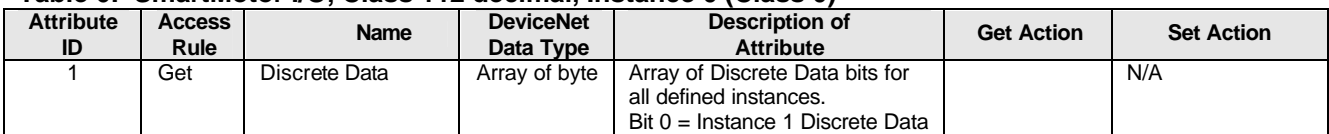

#### **Table 7: SmartMotor I/O, Class 112 decimal, Instance 1 (Pin A)**

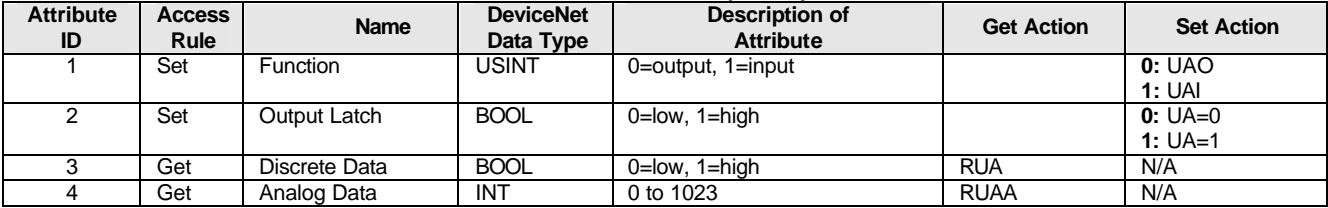

#### **Table 8: SmartMotor I/O, Class 112 decimal, Instance 2 (Pin B)**

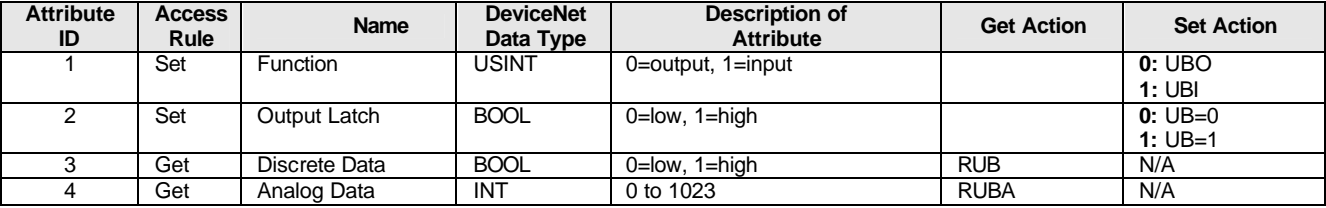

| <b>Attribute</b><br>ID | <b>Access</b><br><b>Rule</b> | <b>Name</b>     | <b>DeviceNet</b><br>Data Type | <b>Description of</b><br><b>Attribute</b> | <b>Get Action</b> | <b>Set Action</b> |
|------------------------|------------------------------|-----------------|-------------------------------|-------------------------------------------|-------------------|-------------------|
|                        | Set                          | <b>Function</b> | USINT                         | 0=output, 1=input, 3=special              |                   | 0:UCO             |
|                        |                              |                 |                               | (positive limit action)                   |                   | 1: UCI            |
|                        |                              |                 |                               |                                           |                   | 2:UCP             |
|                        | Set                          | Output Latch    | <b>BOOL</b>                   | 0=low, 1=high                             |                   | $0:UC=0$          |
|                        |                              |                 |                               |                                           |                   | 1: $UC=1$         |
|                        | Get                          | Discrete Data   | <b>BOOL</b>                   | $0 = low, 1 = high$                       | <b>RUC</b>        | N/A               |
|                        | Get                          | Analog Data     | INT                           | 0 to 1023                                 | <b>RUCA</b>       | N/A               |

**Table 9: SmartMotor I/O, Class 112 decimal, Instance 3 (Pin C)**

#### **Table 10: SmartMotor I/O, Class 112 decimal, Instance 4 (Pin D)**

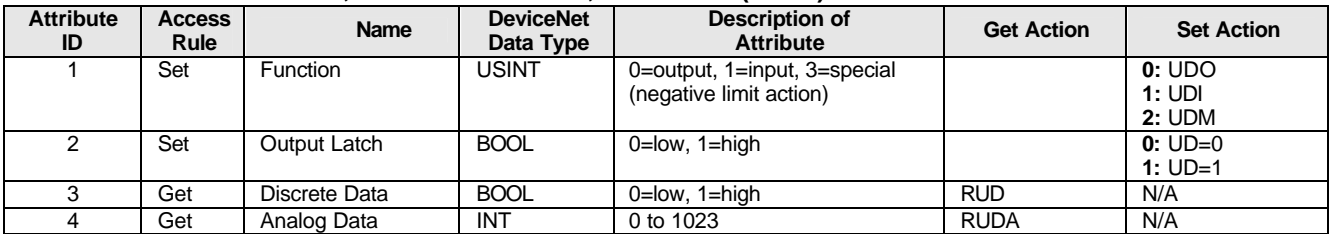

#### **Table 11: SmartMotor I/O, Class 112 decimal, Instance 5 (Pin E)**

| <b>Attribute</b><br>ID | Access<br>Rule | <b>Name</b>     | <b>DeviceNet</b><br>Data Type | <b>Description of</b><br><b>Attribute</b> | <b>Get Action</b> | <b>Set Action</b>    |
|------------------------|----------------|-----------------|-------------------------------|-------------------------------------------|-------------------|----------------------|
|                        | Set            | <b>Function</b> | <b>USINT</b>                  | $0 =$ output, $1 =$ input                 |                   | 0:UEO<br>1: UEl      |
|                        | Set            | Output Latch    | <b>BOOL</b>                   | $0 = low, 1 = high$                       |                   | $0:UE=0$<br>$1:UE=1$ |
|                        | Get            | Discrete Data   | <b>BOOL</b>                   | $0 = low, 1 = high$                       | <b>RUE</b>        | N/A                  |
|                        | Get            | Analog Data     | INT                           | 0 to 1023                                 | <b>RUEA</b>       | N/A                  |

**Table 12: SmartMotor I/O, Class 112 decimal, Instance 6 (Pin F)**

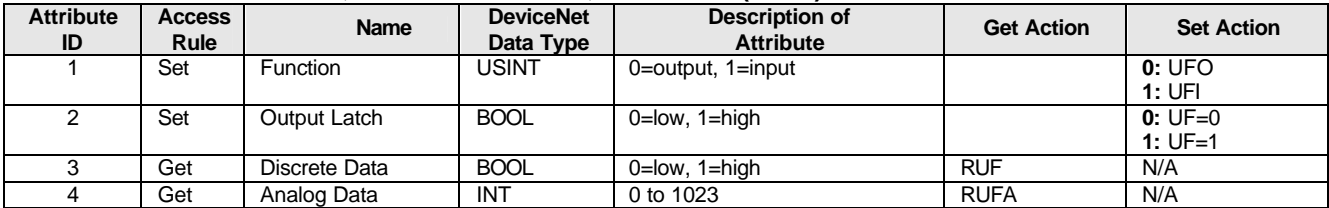

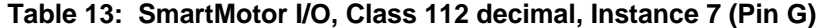

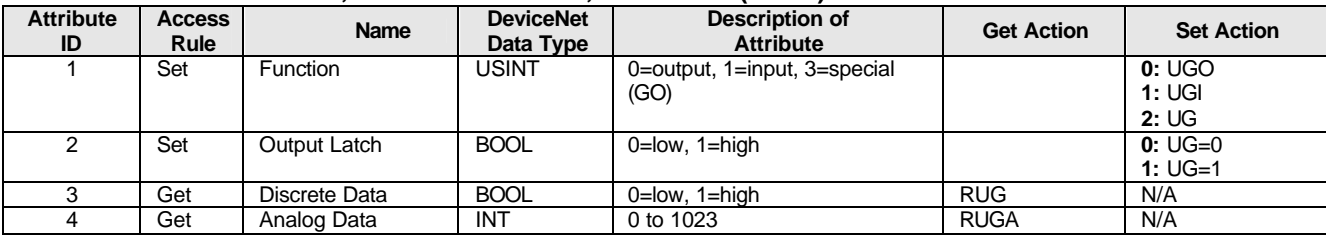

### **Sample Producing Motion via Explicit Messaging**

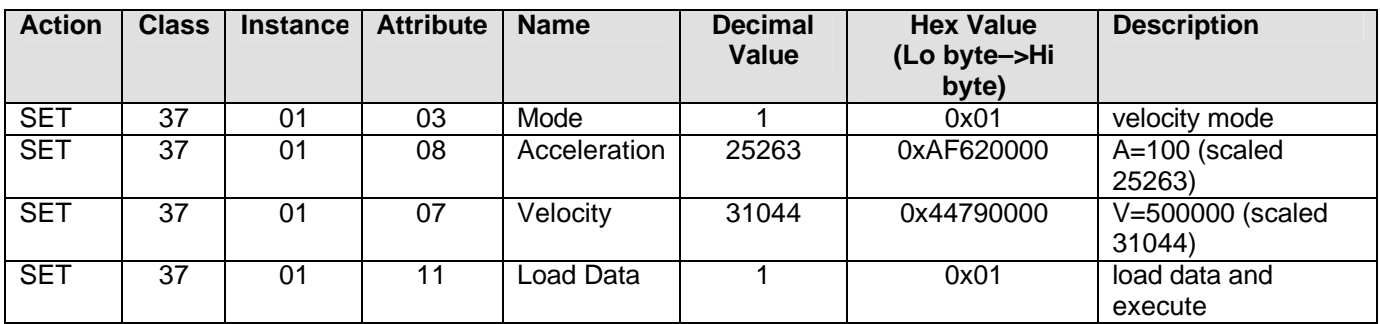

#### **Table 14: Velocity Mode – The following sequence of commands will result is velocity mode motion**

**Table 15: Torque Mode – The following sequence of commands will result is torque mode motion**

| <b>Action</b> | <b>Class</b> | <b>Instance</b> | <b>Attribute</b> | <b>Name</b>                | <b>Decimal</b><br>Value | <b>Hex Value</b><br>(Lo byte->Hi<br>byte) | <b>Description</b>                        |
|---------------|--------------|-----------------|------------------|----------------------------|-------------------------|-------------------------------------------|-------------------------------------------|
| <b>SET</b>    | 37           | 01              | 03               | Mode                       | 2                       | 0x02                                      | torque mode                               |
| <b>SET</b>    | 37           | 01              | 25               | Torque                     | $-255$                  | 0x00FFFFFF                                | torque=> $\frac{1}{4}$ Full<br><b>CCW</b> |
| <b>SET</b>    | 37           | 01              | 17               | Enable                     |                         | 0x01                                      | motor power<br>enabled                    |
| <b>SET</b>    | 37           | 01              | 11               | Load Data                  |                         | 0x01                                      | load data and<br>execute                  |
| <b>SET</b>    | 37           | 01              | 11               | Load Data                  | 0                       | 0x00                                      | load data clear                           |
| <b>GET</b>    | 37           | 01              | 23               | Instantaneous<br>Direction | 00                      | 0x00                                      | reverse direction                         |
| <b>SET</b>    | 37           | 01              | 25               | Torque                     | 512                     | 0x00020000                                | torque=> $\frac{1}{2}$ Full CW            |
| <b>GET</b>    | 37           | 01              | 23               | Instantaneous<br>Direction |                         | 0x01                                      | forward direction                         |

# **Vendor Specific Descriptions**

This is a list of Animatics-specific descriptions of attributes. Descriptions with more elaboration than the Object Class, Instance, and Attribute List Appendix are included for those attributes whose behavior has a vendorspecific character.

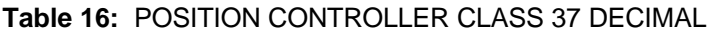

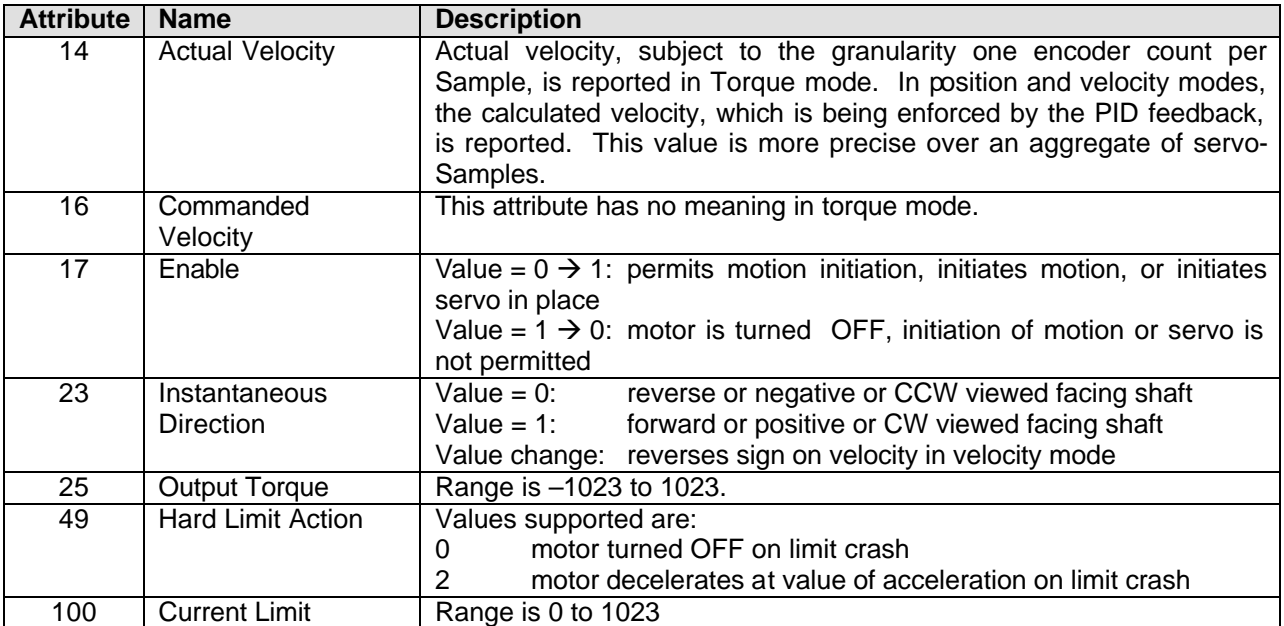

#### **Definition of a Profile Move**

A profile move is a move that uses Acceleration and Target Velocity to run at a Target Velocity or to a Target Position. In addition, the position controller device can output a Torque command. Whether or not the position controller device runs at a Target Velocity, to a Target Position or outputs a Torque command depends on the Operation Mode (Position Controller Object Attribute 3), to which the position controller device is set. The position controller device is set to Position, Velocity or Torque mode using Position Controller Attribute 3 (which can be set via Command Message type 0x1B).

#### **Starting a Profile Move**

The Position Controller Profile is mode-sensitive. The Position Controller Object Attribute 3 sets the mode of the controller to the following:

- $0 =$  Position (default)
- $1 =$  Velocity

 $2 = Torque$ 

A profile move starts when the command message type for the specified mode is loaded and the Load Data/ Start Profile bit transitions from 0->1. The table below shows the command message type which starts a profile move for each mode.

| <b>Mode (Attribute 3)</b> | <b>Command Message Type which starts motion</b> |  |  |  |  |
|---------------------------|-------------------------------------------------|--|--|--|--|
| $0 =$ Position            | $01 = Position$                                 |  |  |  |  |
| $1 =$ Velocity            | $02 =$ Velocity                                 |  |  |  |  |
| $2 = Torque$              | $05 =$ Torque                                   |  |  |  |  |

**Table 17: Start Motion Command Message Type** 

#### **Table 18: Command Message Format**

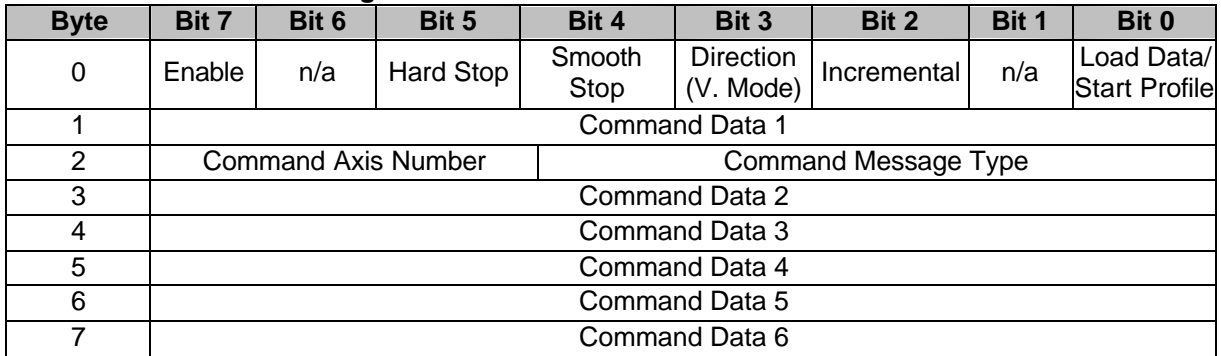

#### **Table 19 : Response Message Format**

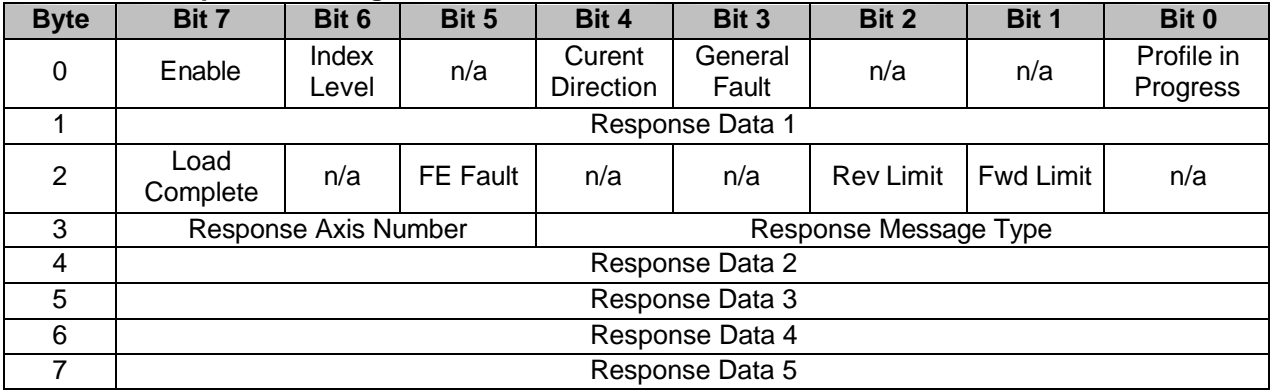

#### **TROUBLESHOOTING**

#### **What could be wrong?**

If the DeviceNet network fails to communicate with the motor, please check the following:

Motor is powered. The motor servo led should be green or red, not off. Motor has a user program beginning with the required OCHN command. Motor's network baud rate, held in non-volatile memory, matches the network baud rate. Motor's MACID, held in non-volatile memory, is set correctly. DeviceNet network trunk lines, drop lines, and terminators are within specifications.